**Get started the right way! The technical setup may be performed in a few steps. Make sure the key items below are in place before you start your new session. Please review suggested best practices.** 

#### **Know your BioSig-ID Resources!**

**•** Project Manager / Mike McKay / [Mike.McKay@biosig-ID.com](mailto:mike.mckay@biosig-ID) / 214-244-6940 / Skype: Mike.Mckay.tx.us

**HECKLIST** 

**•** Technical Analyst / Ron Kerkenaar / [Ron.Kerkenaar@BioSig-ID.com](mailto:Ron.Kerkenaar@BioSig-ID.com) / 877-700-1611 / Skype: Ron.BSI Have a question? [Submit a Ticket](https://biosigid.zendesk.com/hc/en-us)

#### **Schedule BioSig-ID Setup**

**•** Coordinate with [Ron](mailto:Ron.Kerkenaar@BioSig-ID.com?subject=contact) to obtain your BioSig-ID keys, and specific LMS setup directions to add to your sandbox or production server. Add instructors and students to test gating.

#### **Schedule BioSig-ID Project Meeting**

- **•** Coordinate scheduling a project team meeting with [Mike](mailto:mike.mckay@biosig-ID.com)
- **•** Define key people and their roles
- **•** Define the timeframes, course deployment and support
- **•** Review [BioSig-ID Setup](https://biosigidsetup.zendesk.com/) content web portal for suggested best practices content and videos

#### **Adding BioSig-ID to your courses**

- **•** First time setup and deployment, determine will it be the instructors or a course designers?
- **•** Determine admin contact, and or a coordinator to train-the-trainers
- **•** Depending on the LMS, the BioSig-ID element requires adding an associated point value FAQs – Do you have a Validation Policy? / "How often do I add BioSig-ID?"

## **Adding an Instructor Information Page/Link**

- **•** BSI will provide example templates
- **•** Add a point of contact to answer their questions
- **•** Create a sub-domain web portal page to point your instructors to for guidance
- **•** Provide step-by-step directions on adding BioSig-ID to their course
- **•** Define a usage guideline template and or policy

#### **Adding a Student Information Page/Link**

- **•** BSI will provide example temples
- **•** Create a sub-domain web portal page to point your students to for guidance
- **•** Provide a "how-to" enrollment video
- **•** Provide a policy statement to information students this is required!
- **•** Add a support link where students will locate them
- **•** Option to send an introduction letter before course opens

## **Adding a Dedicated BioSig-ID Course**

- **•** This is an optional best practice, your school admissions may want to add
- **•** Require ID authentication of your students at the earliest point
- **•** During admissions or orientation have your new students enroll in BioSig-ID
- **•** When the course opens, ask the student to validate their identity
- **•** Is this the same person from admissions taking the course?

\*IDENTITY PROOFING SOLUTIONS

# CHECKLIST

#### **Adding Support Links**

- **•** Jointly decide where to place support links, where students will locate them
- **•** Within the BioSig-ID validation, there is an available help link
- **•** Add same link to your Student Instruction Page
- **•** Add same link to your existing DL or school side support web pages

## **Customize Support / Ticketing Help Desk System Web Portal**

- **•** Contact: [Mike](mailto:mike.mckay@biosig-id.com)
- **•** BSI adds Zendesk.com Support Ticketing System with our license
- **•** This is a self-service web portal that we add our content and videos, and request a help desk ticket
- **•** Create a dedicated sub-domain for your school, select a name?
- **•** Customize the portal by adding your school's logo, colors background and messaging
- **•** Provide portal access to track requests
- **•** Cross-train your existing help desk agents

## **Standard Report Access**

- **•** Contact: [Ron](mailto:Ron.Kerkenaar@BioSig-ID.com?subject=contact)
- **•** Provide report access credentials to your administrative and help desk contacts
- **•** Standard reports are historical in nature
- **•** Discuss if instructors should have access to the reports
- **•** Discuss the available distribution options for specific reports

## **Administration Management Dashboard**

- **•** Contact: [Ron](mailto:Ron.Kerkenaar@BioSig-ID.com?subject=contact)
- **•** Provides real-time access to BioSig-ID usage
- **•** Allows adjustment of end-users profiles for administrative or helpdesk purposes
- **•** Discuss who should have an individual account and their respective access level

## **Suspicious Activity Reports (SAR)**

- **•** A comprehensive historical summary of your online student's ID validation activity
- **•** Measure Key Performance Indicators (KPI) of your student's attributes
	- ID Authentication and User Experience
	- No additional technology or responsibility on instructors
- **•** Recommend performing a SAR after a session or a specified time range to measure changes
- **•** See how your school's KPI compare to overall client education model
- **•** Proven solution to an Accreditation Review

## **Real Time Event Notifications (RTEN)**

- **•** Use forensics to determine, who are your suspicious users accessing your courses?
	- Sharing logins or using 3rd parties or foreign IPs
- **•** Select predefined alerts watching for changing patterns of behavior
- **•** Define contacts for SMS or email notifications
- **•** Include Student Services for proactive review
	- Warning letters
	- Further actions

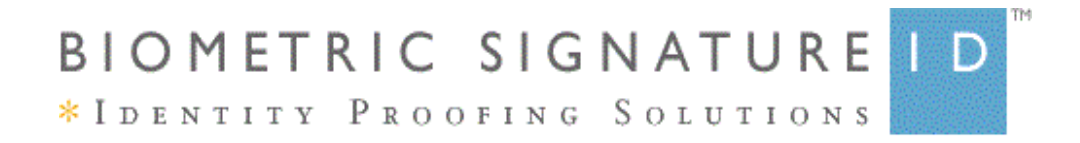

## **Service Offering**

### **Single Sign-On (SSO)**

- **•** BioSig-ID is not a SSO application, however we are a complimentary ID authentication add-on to your new or existing portal access.
- **•** Your school has the BioSig-ID user licenses to begin "gating" access to student's private admissions and FSA content.
- **•** Open source SSO include: CAS and Shibboleth